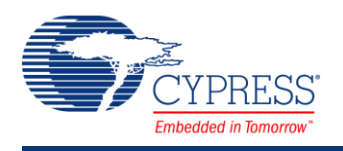

PSoC Creator Component Data Sheet

### **Analog Multiplexer (AMux) 1.20**

## **Features**

- Single or differential inputs
- Adjustable between 2 and 32 inputs
- Software controlled
- Inputs may be pins or internal sources
- Multiple simultaneous connections
- Bi-directional (passive)

## **General Description**

The analog multiplexer (AMux) component can be used to connect none, one, or more analog signals to a different common analog signal. The ability to connect more than one analog signal at a time provides cross-bar switch support, which is an extension beyond traditional mux functionality.

#### **When to use an AMux**

The AMux should be used any time multiple analog signals must be multiplexed into a single source or destination. Since the AMux is passive, it can be used to multiplex input or output signals.

### **Input/Output Connections**

This section describes the various input and output connections for the AMux. An asterisk (\*) in the list of I/O's states that the I/O may be hidden on the symbol under the conditions listed in the description of that I/O.

#### **aN – Analog**

The AMux is capable of having between 2 and 32 analog inputs.

#### **bN – Analog \***

The paired inputs (aN,bN) are only used when the MuxType parameter is set to "Differential."

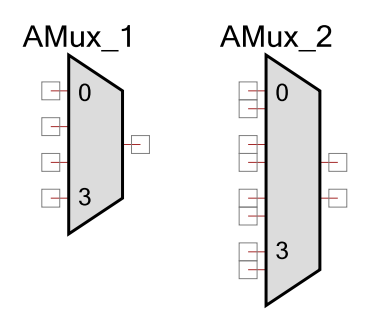

#### **y – Analog (Required)**

The "y" signal is the common connection. Whichever aN signal is selected with the Select function will be connected to this terminal.

#### **x – Analog \***

The "x" signal is the common connection for the second input, bN, when using a differential mux. Whichever signal is selected with the Select() function will be connected to this terminal.

## **Parameters and Setup**

Drag an AMux component onto your design and double-click it to open the Configure dialog.

#### **Figure 1 Configure AMux Dialog**

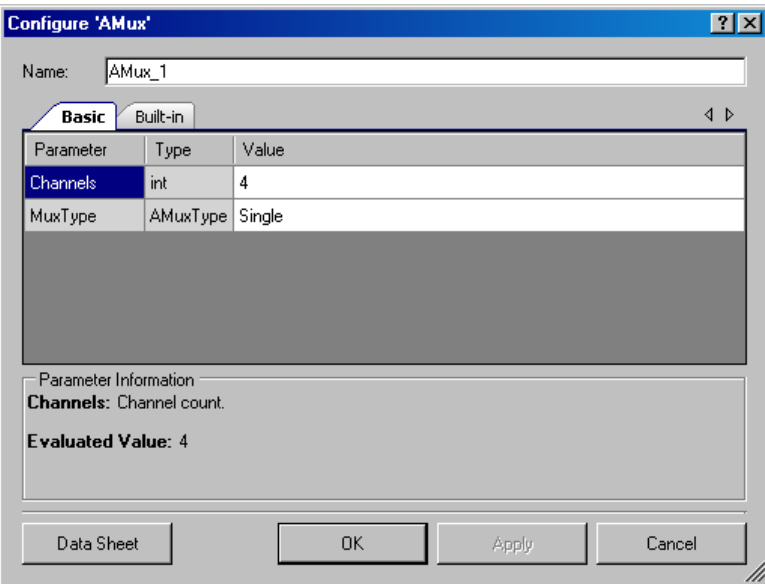

The AMux provides the following parameters.

#### **Channels**

This parameter selects the number of inputs or paired inputs depending on the MuxType. Any value between 2 and 32 may be selected.

#### **MuxType**

This parameter selects between a single input per connection "Single" or a dual input "Differential" input mux. A type "Single" is used when the input signals are all referenced to the same signal such as Vssa. In cases where two or more signals may have different signal

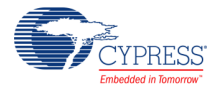

reference, the "Differential" option should be selected. The differential mode is most often used with an ADC that provides a differential input.

### **Placement**

There are no placement specific options.

### **Resources**

The AMux makes use of the individual switches that connect blocks to analog busses and analog busses that connect to pins.

## **Application Programming Interface**

Application Programming Interface (API) routines allow you to configure the component using software. The following table lists and describes the interface to each function. The subsequent sections cover each function in more detail.

By default, PSoC Creator assigns the instance name "AMux\_1" to the first instance of a component in a given design. You can the rename the instance to any unique value that follows the syntactic rules for identifiers. The instance name becomes the prefix of every global function name, variable, and constant symbol. For readability, the instance name used in the following table is "AMux".

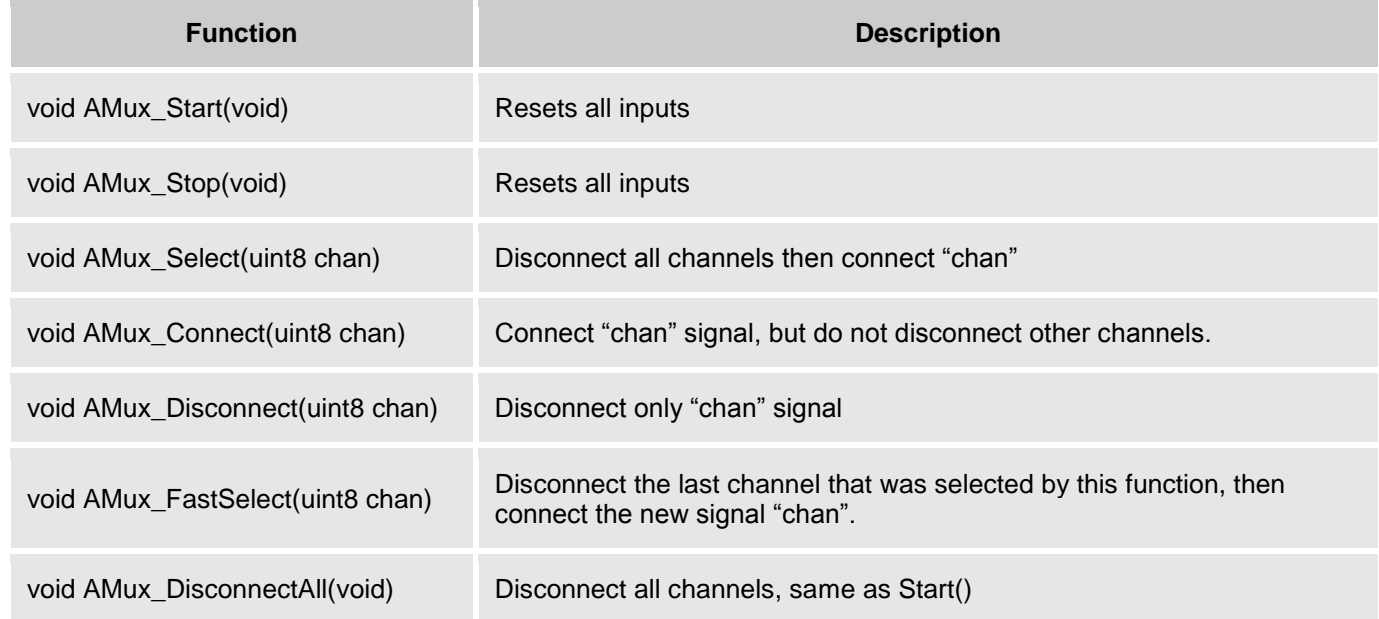

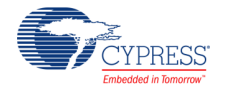

### **void AMux\_Start(void)**

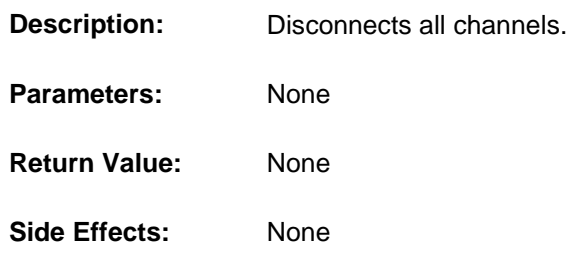

### **void AMux\_Stop(void)**

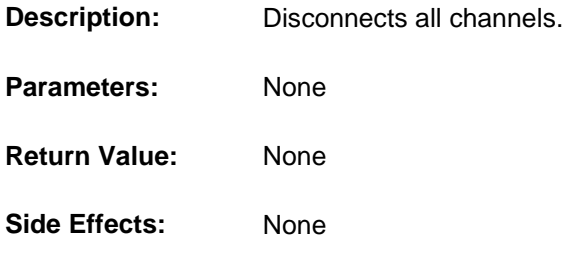

### **void AMux\_Select(uint8 chan)**

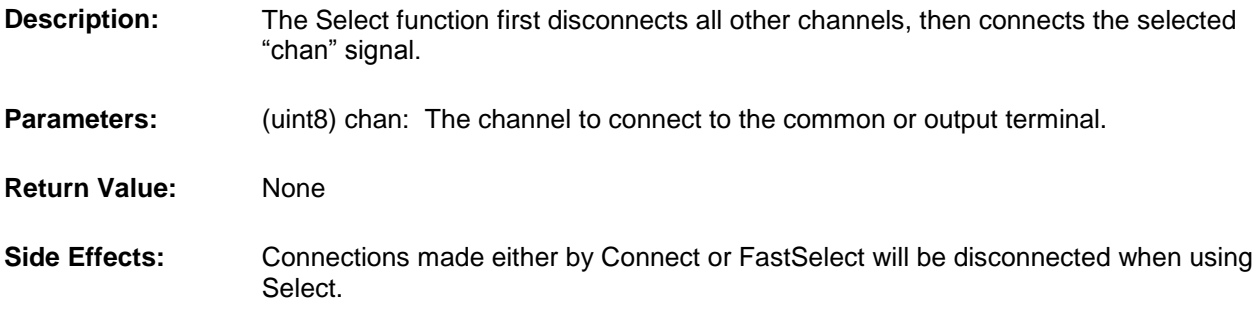

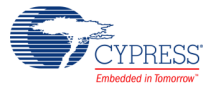

### **void AMux\_FastSelect(uint8 chan)**

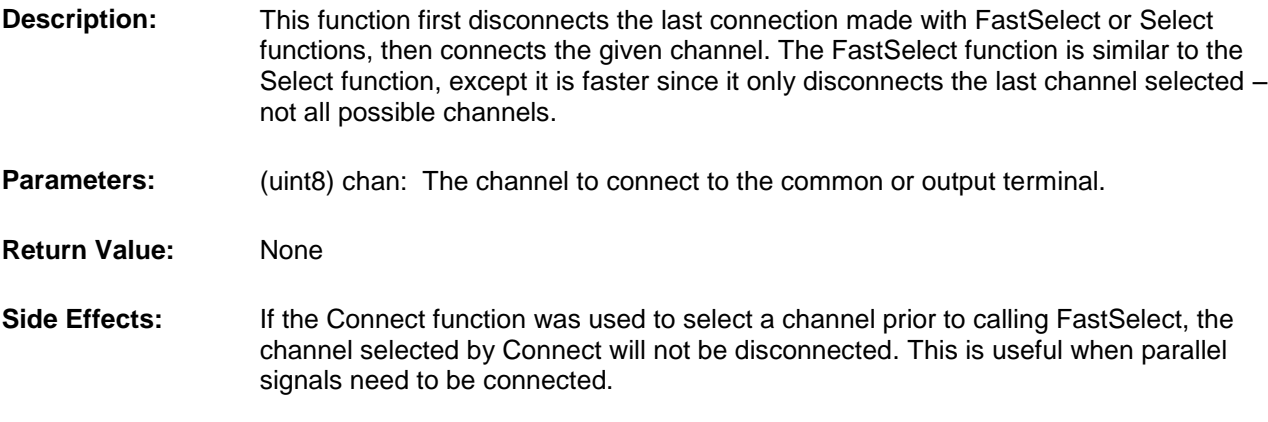

### **void AMux\_Connect( uint8 chan )**

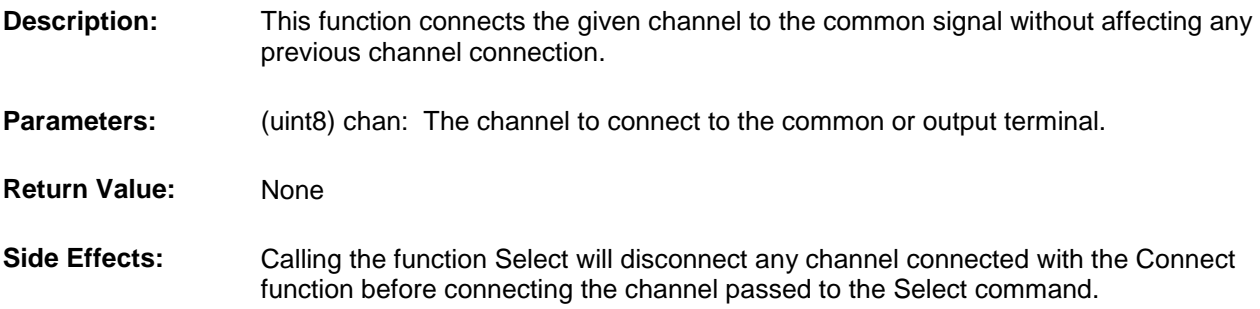

### **void AMux\_Disconnect(chan)**

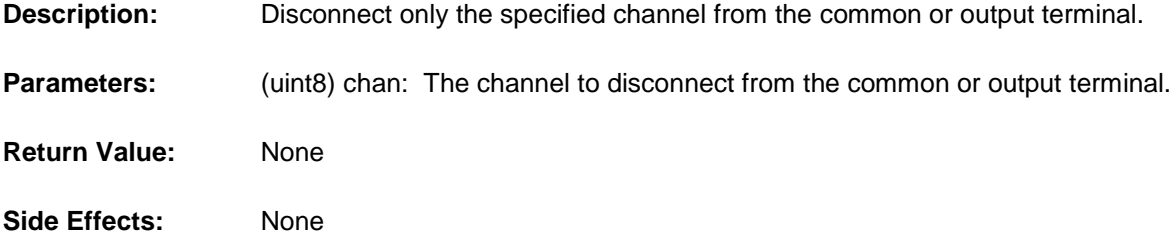

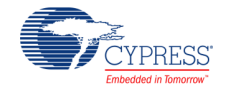

#### **void AMux\_DisconnectAll(void)**

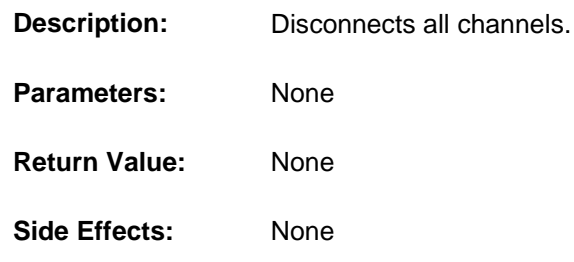

## **Sample Firmware Source Code**

The following is a C language example demonstrating the basic functionality of the AMux component. This example assumes the component has been placed in a design with the default name "AMux\_1."

**Note** If you rename your component you must also edit the example code as appropriate to match the component name you specify.

```
#include <device.h>
void main()
{
   AMux 1 Start( ); / /* Reset all channels */AMux 1 Select(1); /* Connect channel 1 */
}
```
## **Functional Description**

The AMux is not like most hardware AMuxes. Two things make the AMux different from a standard fixed hardware mux: 1) It is a collection of independent switches, and 2) It is controlled by firmware not hardware.

Because of these two differences, this mux is flexible and allows more than one signal at a time to be connected to the common output signal. Two or more signals may be connected to the common output at any given time. Although in differential mode, the firmware will not allow the differential signals to connect to each other, it appears as two parallel muxes controlled by the same signal.

#### **Figure 2 AMux may have multiple connections**

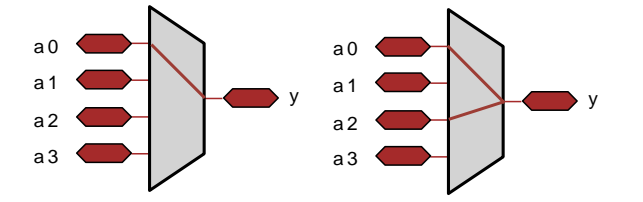

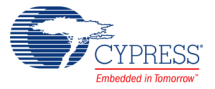

## **DC and AC Electrical Characteristics**

The AMux will operate at all valid supply voltages.

#### **5.0V/3.3V DC and AC Electrical Characteristics**

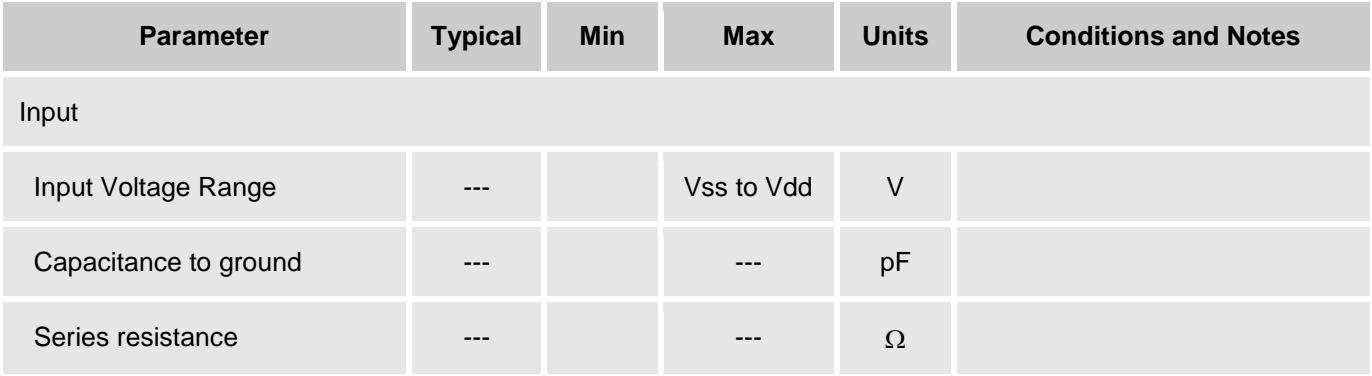

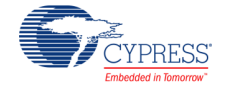

# **Component Changes**

This section lists the major changes in the component from the previous version.

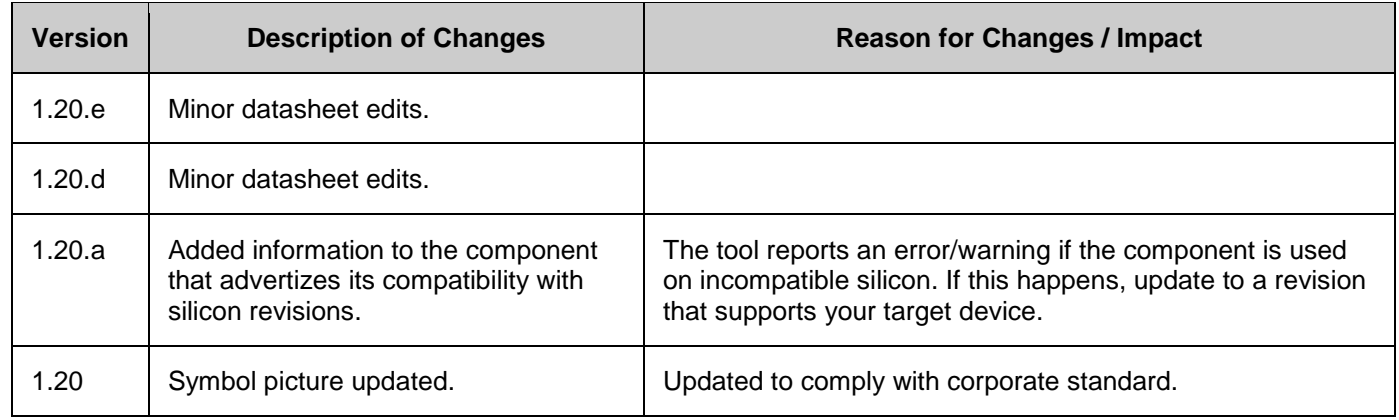

© Cypress Semiconductor Corporation, 2008-2016. This document is the property of Cypress Semiconductor Corporation and its subsidiaries, including Spansion LLC ("Cypress"). This<br>document, including any software or firmwar trademarks, or other intellectual property rights. If the Software is not accompanied by a license agreement and you do not otherwise have a written agreement with Cypress governing the use<br>of the Software, then Cypress he patents that are infringed by the Software (as provided by Cypress, unmodified) to make, use, distribute, and import the Software solely for use with Cypress hardware products. Any other use,<br>reproduction, modification, tr

TO THE EXTENT PERMITTED BY APPLICABLE LAW, CYPRESS MAKES NO WARRANTY OF ANY KIND, EXPRESS OR IMPLIED, WITH REGARD TO THIS DOCUMENT OR ANY SOFTWARE OR ACCOMPANYING HARDWARE, INCLUDING, BUT NOT LIMITED TO, THE IMPLIED WARRANTIES OF MERCHANTABILITY AND FITNESS FOR A PARTICULAR<br>PURPOSE. To the extent permitted by applicable law, Cypress reserves the right to mak only for reference purposes. It is the responsibility of the user of this document to properly design, program, and test the functionality and safety of any application made of this information and any resulting product. Cypress products are not designed, intended, or authorized for use as critical components in systems designed or intended for the operation of weapons, weapons systems, nuclear installations, life-support devices or systems, other medical devices or systems (including resuscitation equipment and surgical implants), pollution control or hazardous substances management, or other uses where the failure of the device or system could cause personal injury, death, or property damage ("Unintended Uses"). A critical component is any<br>component of a device or system whose f whole or in part, and you shall and hereby do release Cypress from any claim, damage, or other liability arising from or related to all Unintended Uses of Cypress products. You shall indemnify and hold Cypress harmless from and against all claims, costs, damages, and other liabilities, including claims for personal injury or death, arising from or related to any Unintended Uses of Cypress products.

Cypress, the Cypress logo, Spansion, the Spansion logo, and combinations thereof, WICED, PSoC, CapSense, EZ-USB, F-RAM, and Traveo are trademarks or registered trademarks of Cypress in the United States and other countries. For a more complete list of Cypress trademarks, visit cypress.com. Other names and brands may be claimed as property of their respective owners.

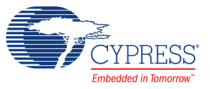